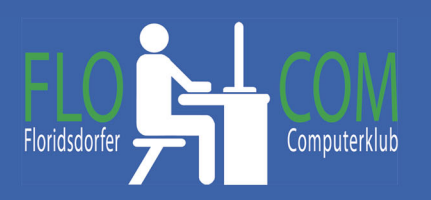

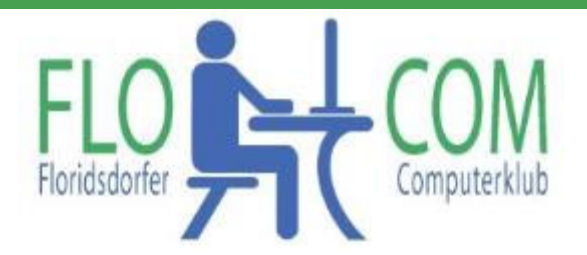

## 15.03.2022

## Skriptum

© Christina Kössner

Auf Empfehlung von Ludwig haben wir die Suchmaschine DuckDuckGo installiert.

Zu finden auf: https://duckduckgo.com/ **DuckDuckGo**  $\alpha$ Du bist es leid, online getracked zu werden? Wir schaffen Abhilfe. ser kostenlos mit einem eir O Private Suche C Tracker Blocking C Webseitenverschlüsselung DuckDuckGo zu Chrome hinzufügen Diese Suchmaschine kann man auch zu Chrome  $\star\star\star\star\star\colon\quad\text{Dewertet}\;4.4\text{/}5$ hinzu fügen. Geschützte Privatsphäre auf jedem Gerät Hat man auf den Button geklickt: **SQ** re für Chrome App jetzt auf "Hinzufügen" klicken e privat mit uns wser für M chrome web store to klimmama.ck@gmail Startseite > Erweiterungen > DuckDuckGo Privacy Essentials DuckDuckGo Privacy Essentials ten von: https://duckduckao.i ★★★★★ 1.799 | Produktivität | <u>•</u> 6.000.000+ Nutzer Möchte man diese Suchmaschine wieder entfernen genügt "DuckDuckGo Privacy Essentials" hinzufügen? wenn man im Browser auf "Einstellungen" klickt >> Berechtigungen: Suchmaschine >> Entfernen! Alle Ihre Daten auf allen Websites lesen und ändern Sucheinstellungen in duckduckgo.com ändern Erweiterung hinzufügen Abbrechen Alles weitere wird euch Ludwig erklären.